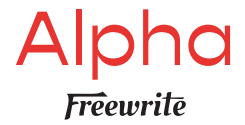

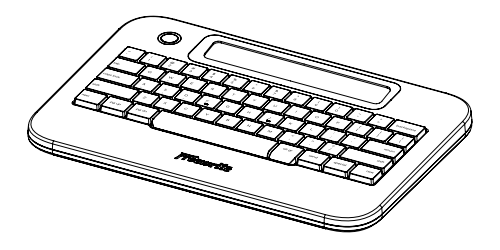

## User Manual

## **Quick Start Guide**

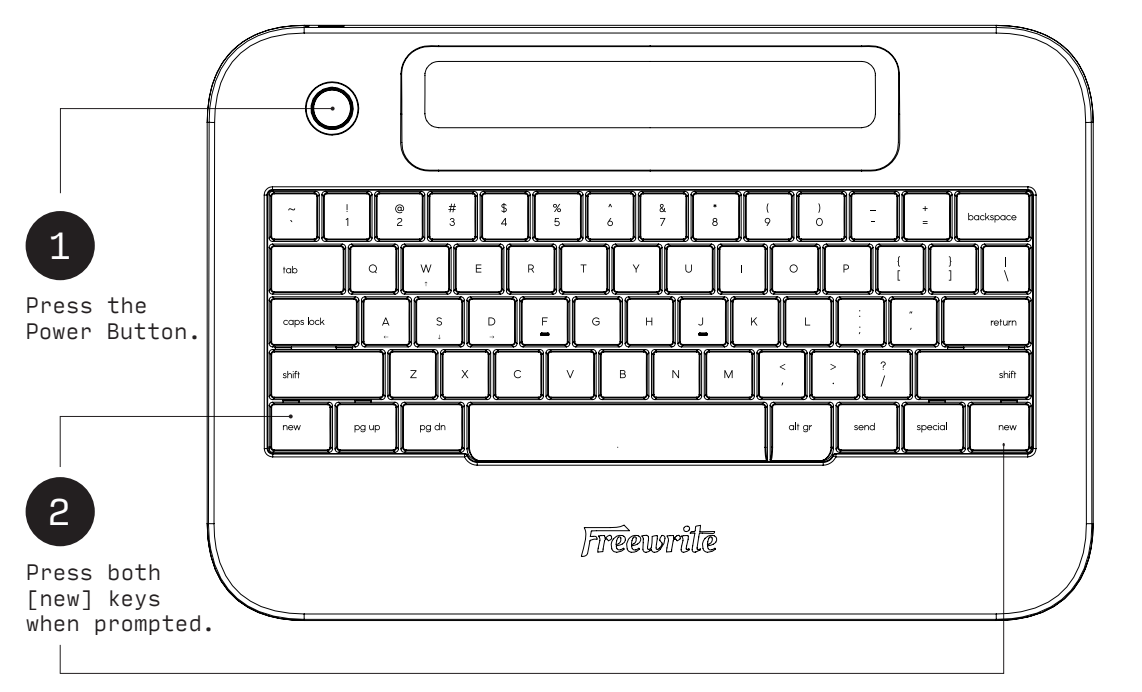

Write. 3

## **Overview**

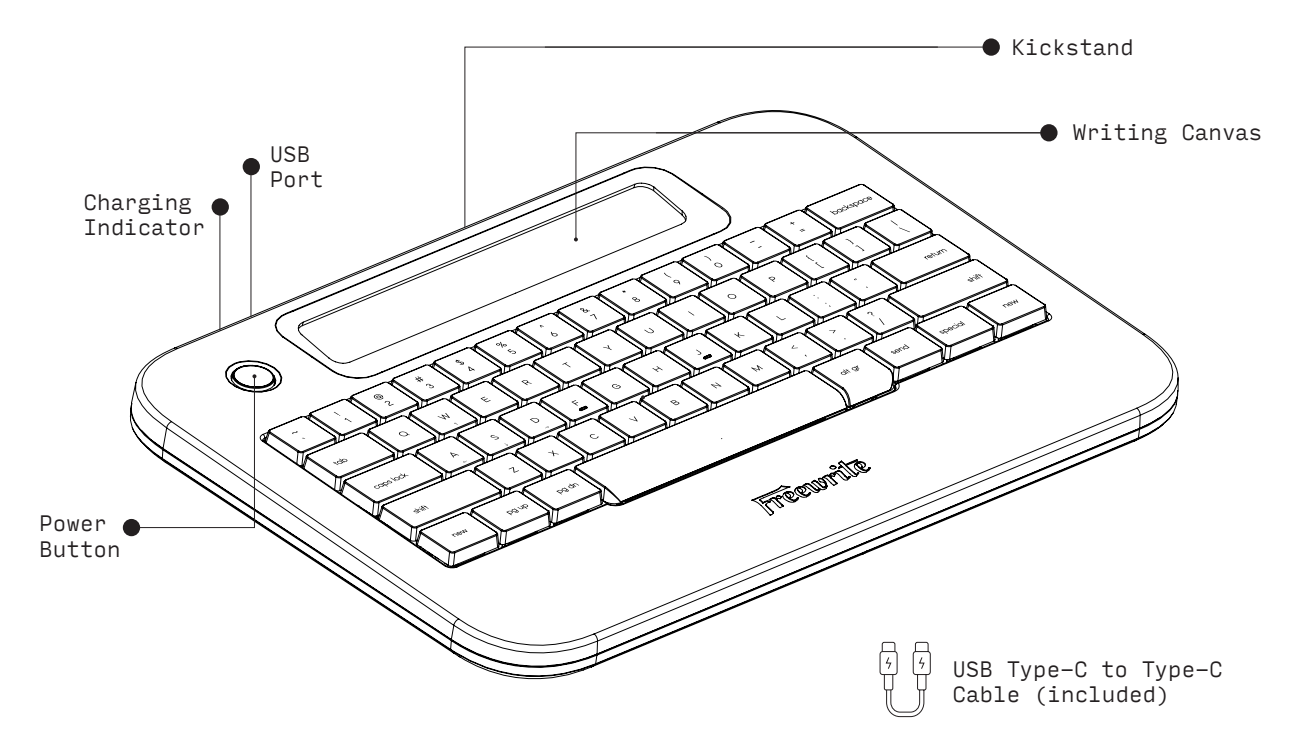

## **Meet Your New Writing Partner**

Alpha is a distraction-free, dedicated drafting tool designed to revolutionize your writing process and kickstart your productivity.

Read this user manual to learn how to get the most out of Alpha, familiarize yourself with its features, and seamlessly integrate it into your creative process.

## **Writing**

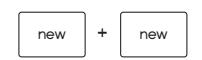

Start a new draft. Press both [new] keys at the same time and release to start a new draft.

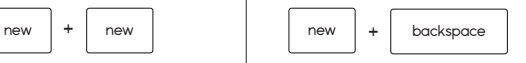

Delete an entire word. Hold [new] and press [backspace] to delete the previous word.

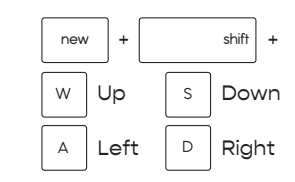

Move cursor one character. Hold a [new] key, [shift], and use the WASD keys to move the cursor a single character left or right or one line up or down within a draft.

## **Contents**

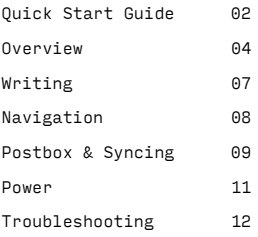

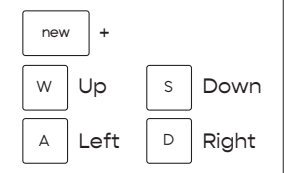

Jump words with cursor. Hold a [new] key and use the WASD keys to move the cursor one word at a time left and right or one paragraph up and down within a draft.

## **Navigation**

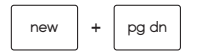

Access past drafts. Hold [new] and press [pg dn] to quickly access past drafts. Press [pg dn] again while holding [new] to access older drafts and [pg up] to return to more recent drafts.

special

Access the draft menu. Press [special] to open the draft menu and access functions including archive and shred.

spacebar

(hold 3 seconds)

Show the heads up display. Hold down the space bar to show additional information such as the remaining battery, last sync time, and word count.

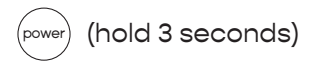

Access the main menu. Hold the Power Button for 3 seconds to access the main menu, where you can connect to Wifi, adjust the font size, or log out.

## **Postbox and Syncing**

Alpha uses a Wifi connection to connect to Postbox, Freewrite's cloud platform. Creating a Postbox account gives you access to configure additional settings, access drafts from the web, set up syncing to third-party cloud services, and more.

#### On Alpha

1. Connect to Wifi through the main menu. 2. Follow on-screen prompts to select your network and input the password. Once connected, your Freewrite will prompt you to enter an email address. If you already have a Postbox account, it will ask you for your password. If you don't, you'll receive an email containing a unique link to complete setup.

#### Online

1. Go to postbox.getfreewrite.com. 2. Log in using your credentials to access your Postbox account.

#### Third-Party Syncing

Automatically sync your drafts to third-party cloud services like Google Drive, Microsoft OneDrive, Dropbox, and Evernote through your Postbox account.

In your Postbox account, you will be able to customize Cloud Services settings so that your device will automatically sync to your third-party cloud service, in addition to Postbox.

## **Power**

#### send

Send draft to email. Press the [send] key to send the current draft open on your device to your email address.

Note: If you have logged into Postbox, drafts will sync automatically in the background. You do not have to press [send] every time you wish to save a document. The [send] feature is solely for sending the draft to your email.

## Connect via USB Cable

Offline download. Connect the included USB cable to your computer to access Alpha's drafts without Wifi. Alpha will appear in your computer's file manager as an external drive.

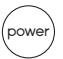

Wake and sleep Alpha. Press the Power Button to wake up Alpha. Press it again to put it to sleep.

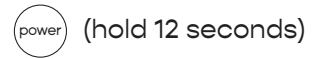

Force restart. Hold the Power Button for 12 seconds to force Alpha to restart.

## **Troubleshooting**

#### Alpha not responsive

In many cases, Alpha simply needs to be charged and/or reset. Use the included USB cable to plug your Alpha into a USB wall charger.

To reset the device, hold down the Power Button for 12 seconds. If it is still not booting, let it charge for at least 6 hours and try turning on or resetting again.

### Issue not listed?

Please check our support website for more information about Alpha and additional troubleshooting techniques at support.getfreewrite.com.

We're here to help. Reach out to our support team at hello@getfreewrite.com.

#### Wifi not connecting

Alpha is equipped with a 2.4ghz radio and is compatible with most 802.11 b/g/n networks using the WPA protocol. Alpha cannot connect to a 5ghz network or a network using WEP.

NOTE: Alpha is unable to connect to a Wifi network that requires an additional opt-in or authentication step (e.g. some public, hotel, or university networks).

## **Notices**

#### Supplier's Declaration of Conformity

47 CFR § 2.1077 Compliance Information

Responsible Party: Astrohaus Inc. 1732 1st Ave., Suite 29179 New York, NY 10128 +1 (646) 383-3653

#### **FCC Statement**

This device complies with Part 15 of the FCC Rules. Operation is subject to the following two conditions: (1) This device may not cause harmful interference, and (2) this device must accept any interference received, including interference that may cause undesired operation.

#### I TC Statement

CAN ICES-003 (B)/NMB-003(B) This device complies with Industry Canada licence-exempt RSS standard(s). Operation is subject to the following two conditions:

(1) this device may not cause harmful interference, and (2) this device must accept any interference, including interference that may cause undesired operation of the device.

Le présent appareil est conforme aux CNR d'Industrie Canada applicables aux appareils radio exempts de licence. L'exploitation est autorisee aux deux conditions suivantes:

(1) l'appareil ne doit pas produire de brouillage, et (2) l'utilisateur doit accepter tout brouillage radioélectrique subi même si lebrouillage est susceptible d'en compromettre le fonctionnement.

#### ▶ EU Compliance Statement

We hereby declare that this product complies with the essential requirements and other relevant provisions of the applicable EU Directives.

#### Disposal and Recycling Information

The symbol indicates that this product and/or battery should not be disposed of with household waste. To dispose of this product and/or its battery, do so in accordance with local laws and regulations.

Astrohaus warrants this product to be free of defects in parts, materials, and workmanship for a period of 90 days from date of shipment.

To obtain warranty service, contact customer support at getfreewrite.com/support.

Proof of purchase is required to verify eligibility for warranty service.

#### Exclusions and Limitations

This warranty does not apply to (a) damage resulting from abuse, misuse, accident, or negligence, (b) normal wear and tear, (c) defects caused by alterations, modifications, unauthorized repair or servicing, (d) damage caused by handling, operating, storing, and using the product outside the permitted or intended uses described in the usage instructions, including but not limited to use in wet conditions, and (e) defects not reproducible by Astrohaus.

Go to getfreewrite.com/warranty for full warranty information.

Copyright Astrohaus © 2023. All rights reserved. The information in this document is subject to change without notice and should not be construed as commitment by Astrohaus.

## **Warranty Field Notes**

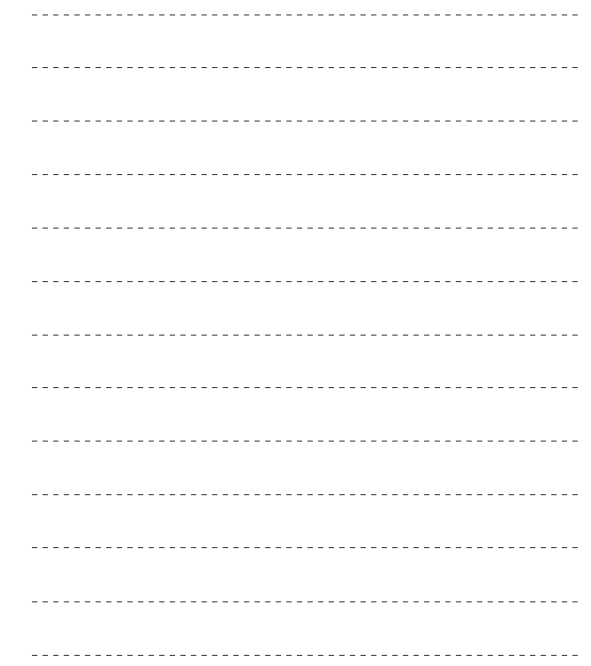

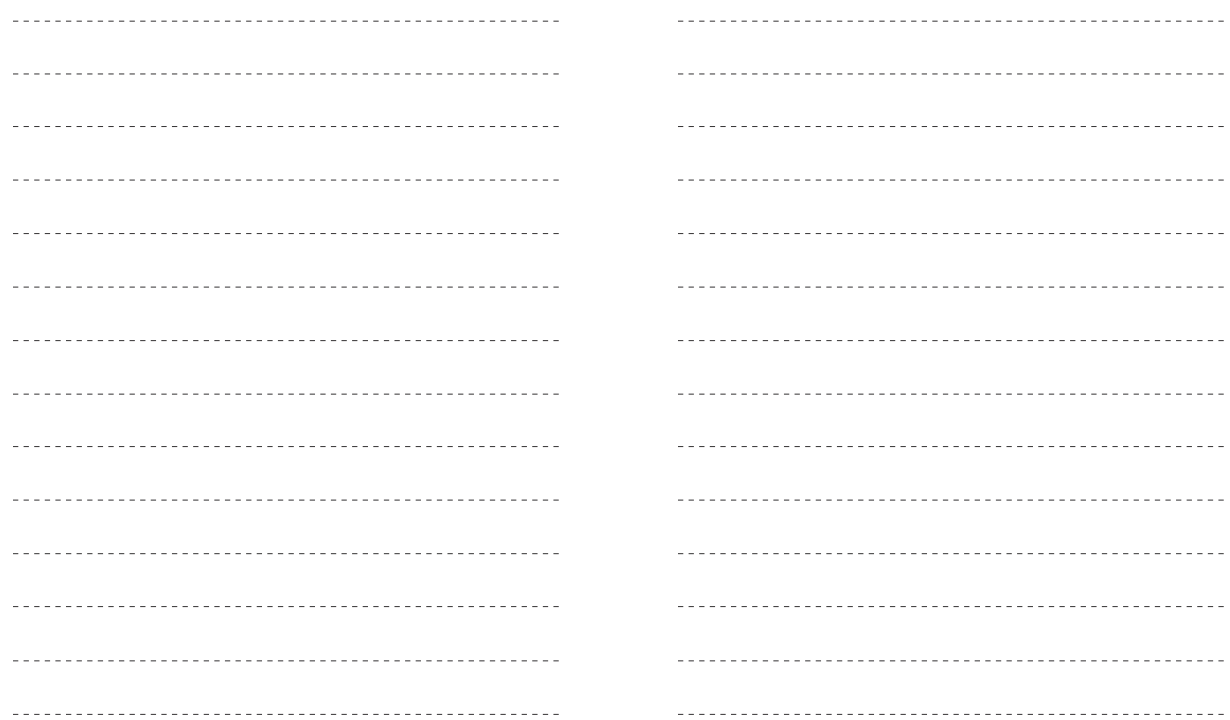

#### **@GETFREEWRITE**

# $@00000$

Connect with us on social media and let the world know you've joined the #FreewriteFam.